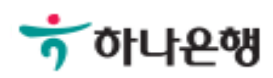

# 기업배킹 사용 설명서

Hanabank corporate Banking User Manual

## 이체 > 이체결과조회 이체

## 이체결과조회

Step 1. 조회범위를 설정합니다.

### 이체결과조회

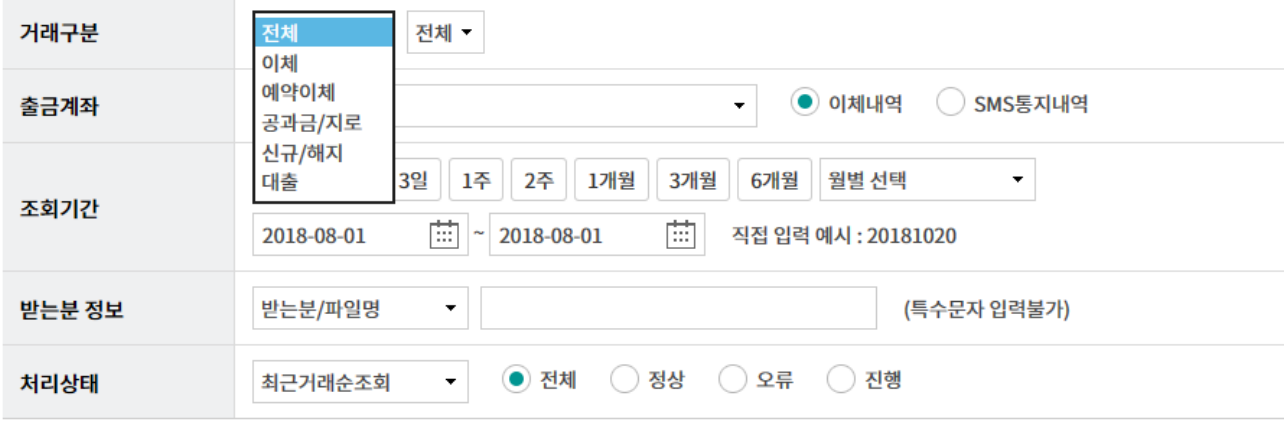

조회

Step 2. 이체결과 조회 화면을 보여줍니다.

#### 이체내역

조화일사: 2018-08-09 09:25:19

함옥순서변경안내 액셀다운 그리드인쇄

조회기간: 2018-07-10 ~ 2018-08-09

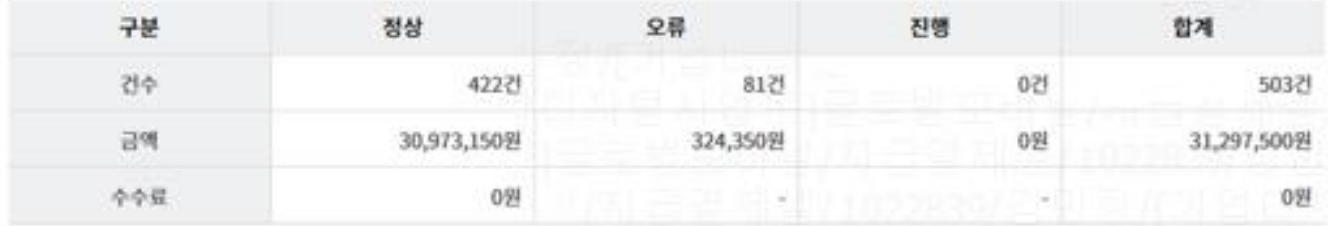

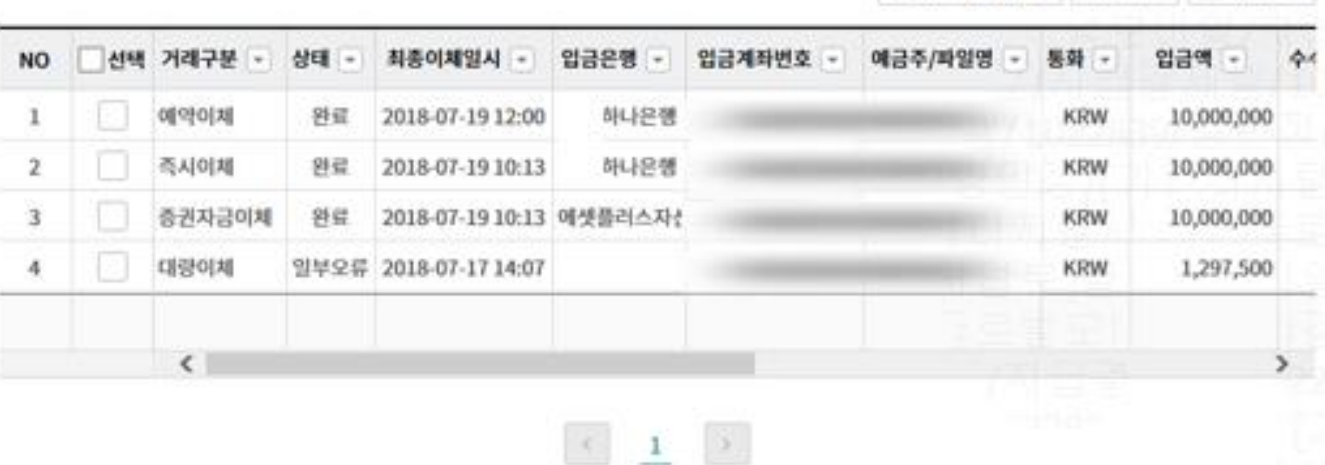

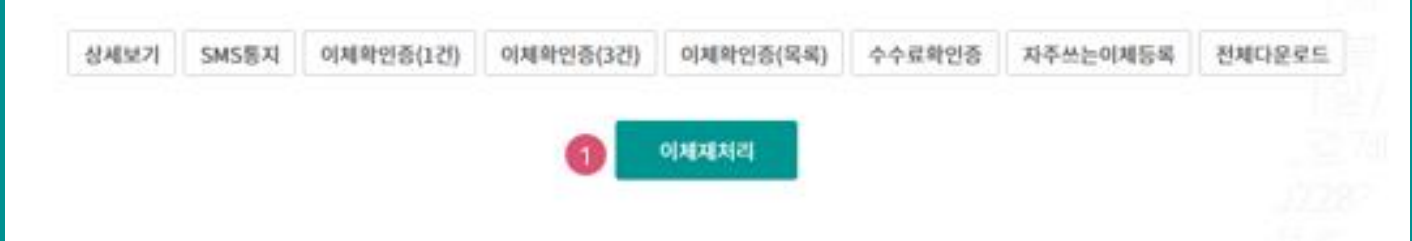

#### 상세설명

1. 이체재처리는 당일 거래에 한해 별도의 등록, 결재과정 없이 총3회까지 재처리 가능합니다. 대량/급여이체에 대한 재처리는 압축기장 되지 않습니다. 출금계좌에 문자통지(SMS)서비스를 신청하신 경우 재처리 건 별로 문자 통지되므로 재처리보다는 새로 등록하여 처리하시기를 권해 드립니다.

# THANK YOU